Here are the Zoom settings we've decided on at CoDA Ireland intergroup as per guidance from other 12-step programmes, and our own experience with online meetings to date. We amend these settings by signing in at the website on www.zoom.us & clicking on 'Settings'.

#### **'Meeting' Tab: 'Security'**

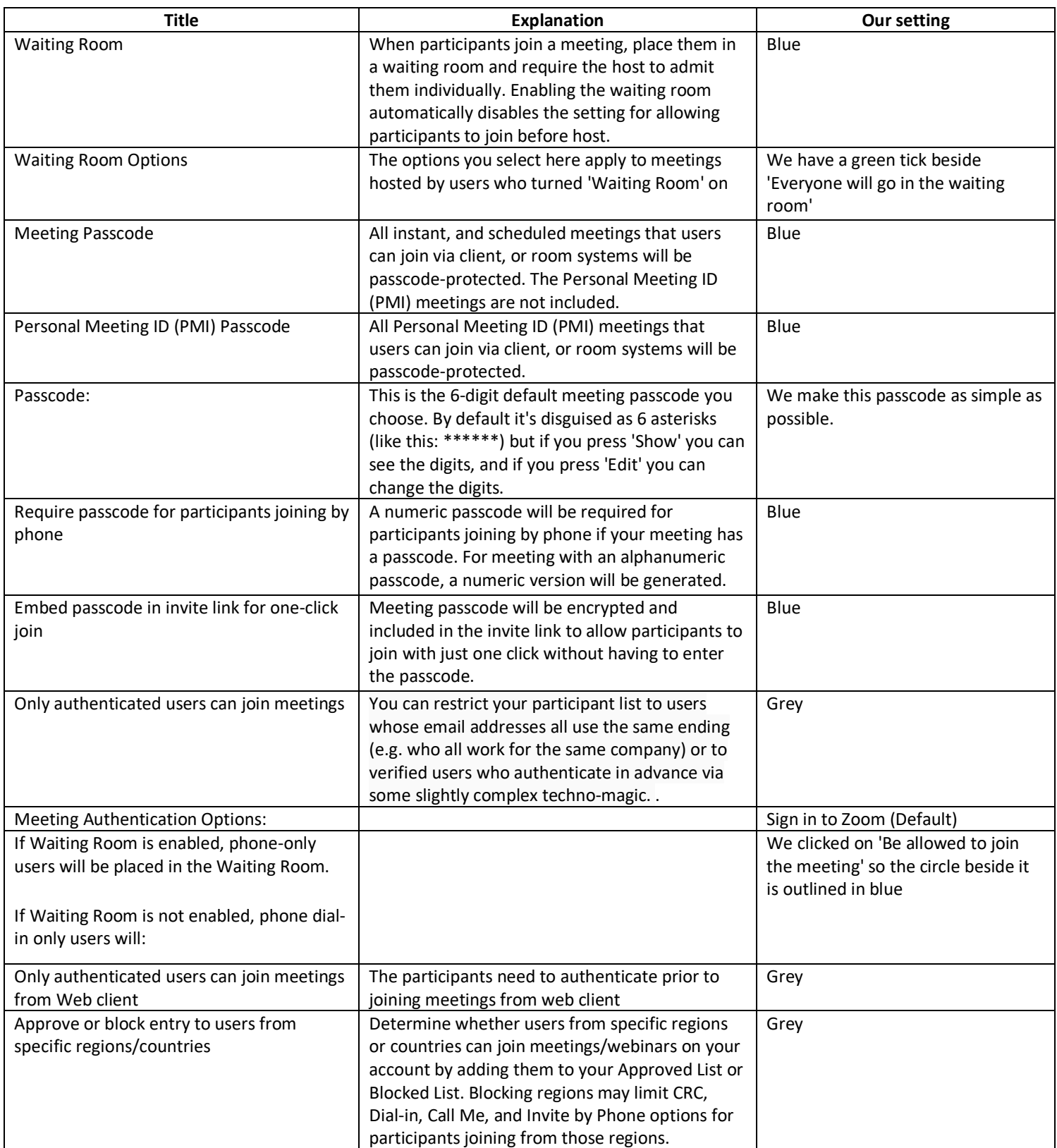

#### **'Meeting' Tab: 'Schedule Meeting'**

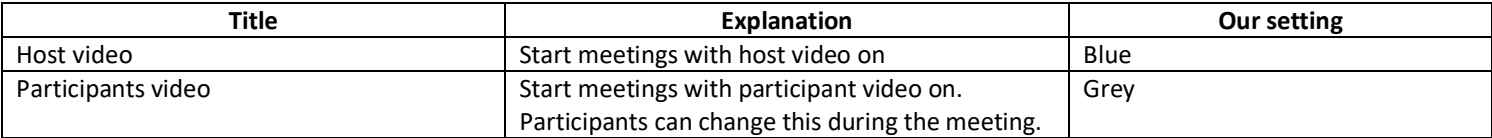

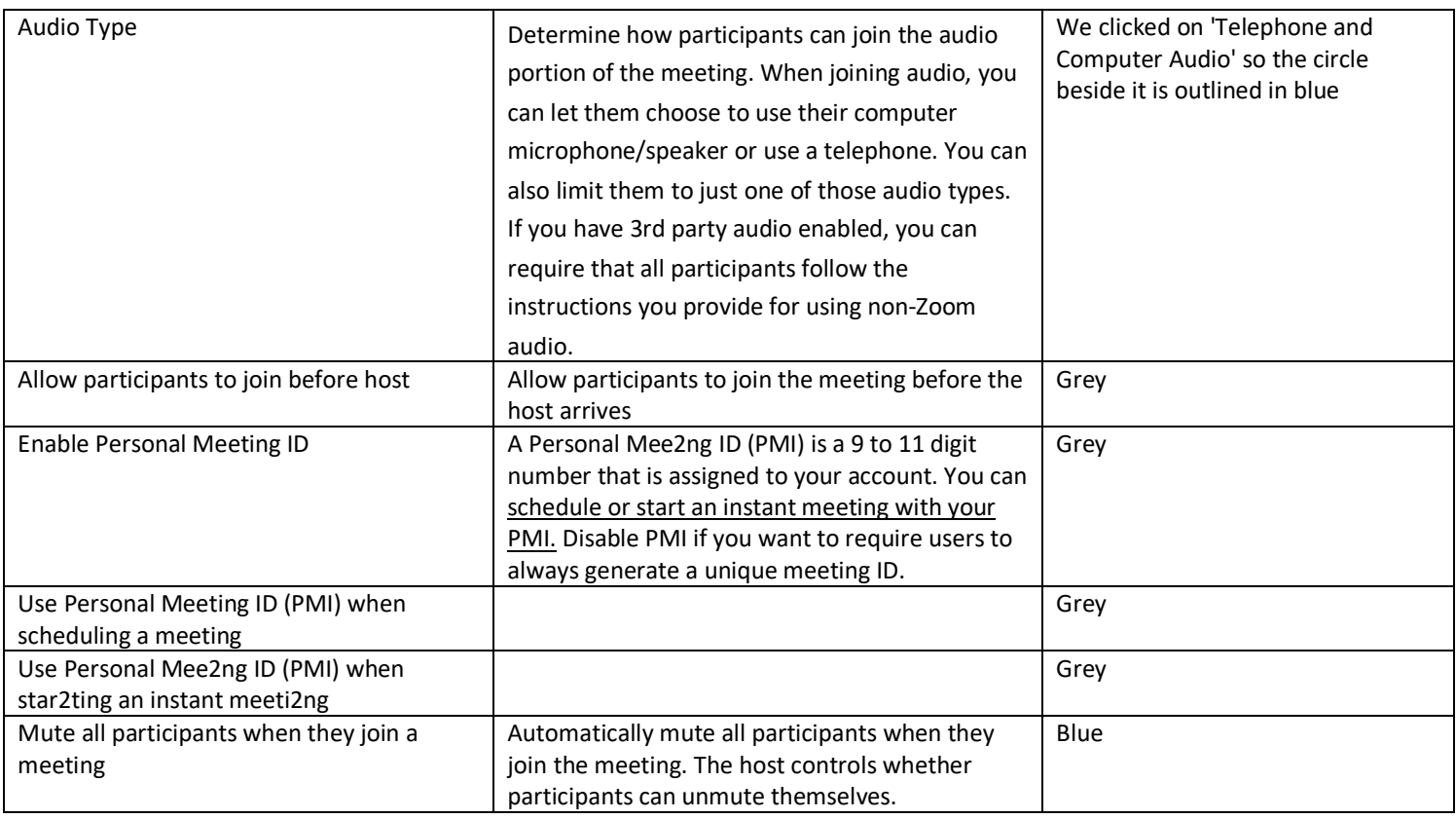

# **'Meeting' Tab: 'In Meeting (Basic)'**

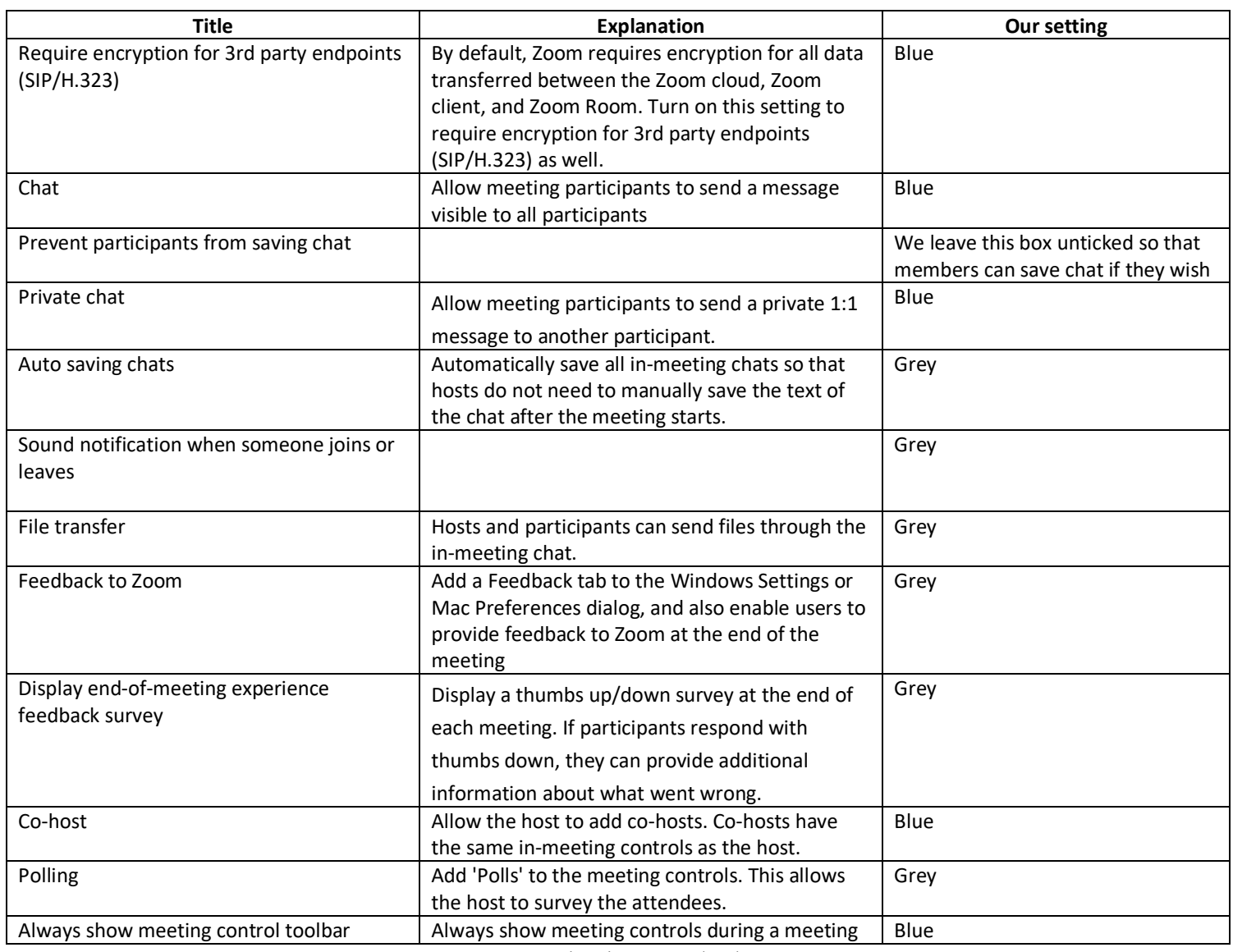

www.CoDAIreland.com 29/11/2020 2

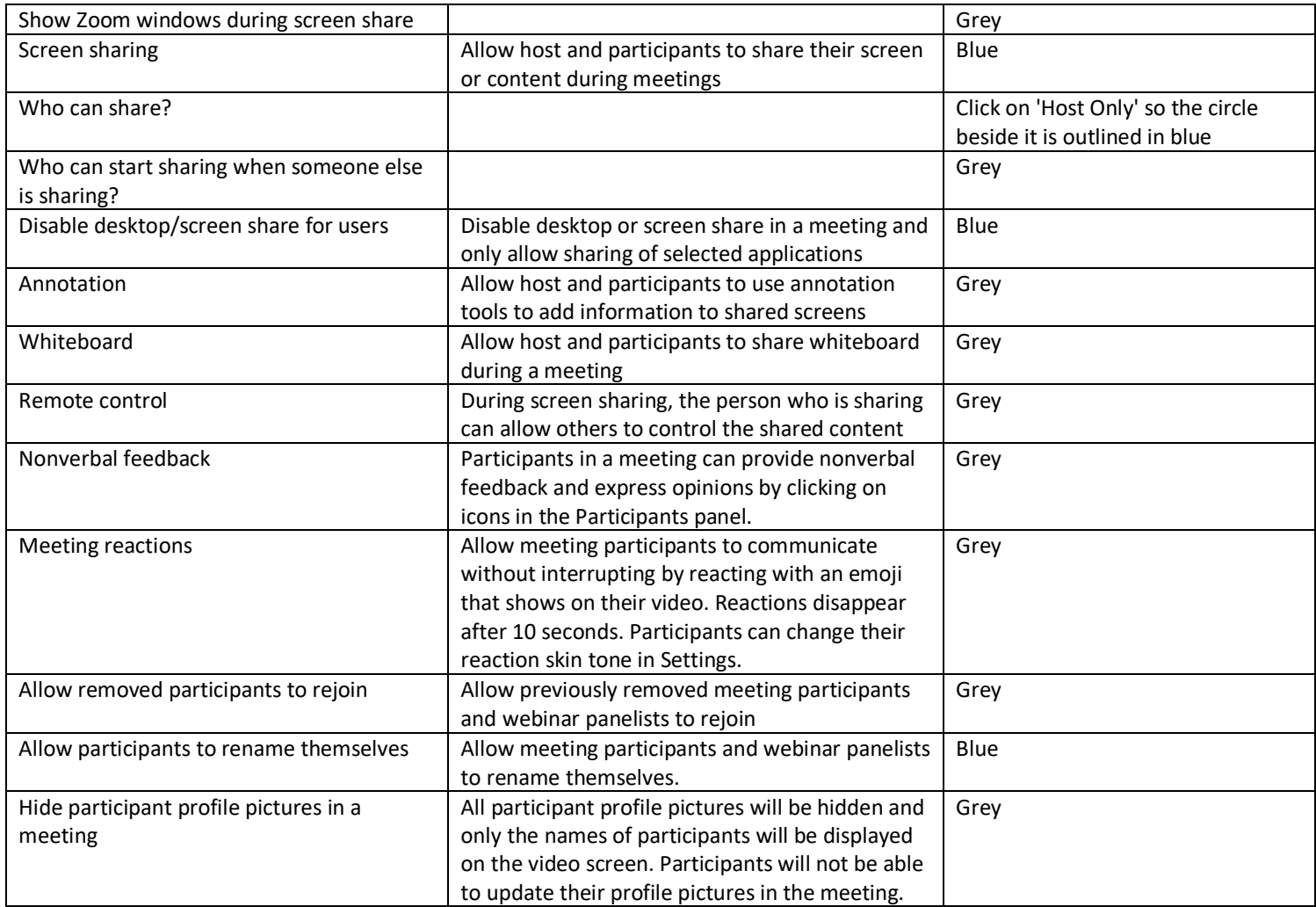

### **'Meeting' Tab: 'In Meeting (Advanced)'**

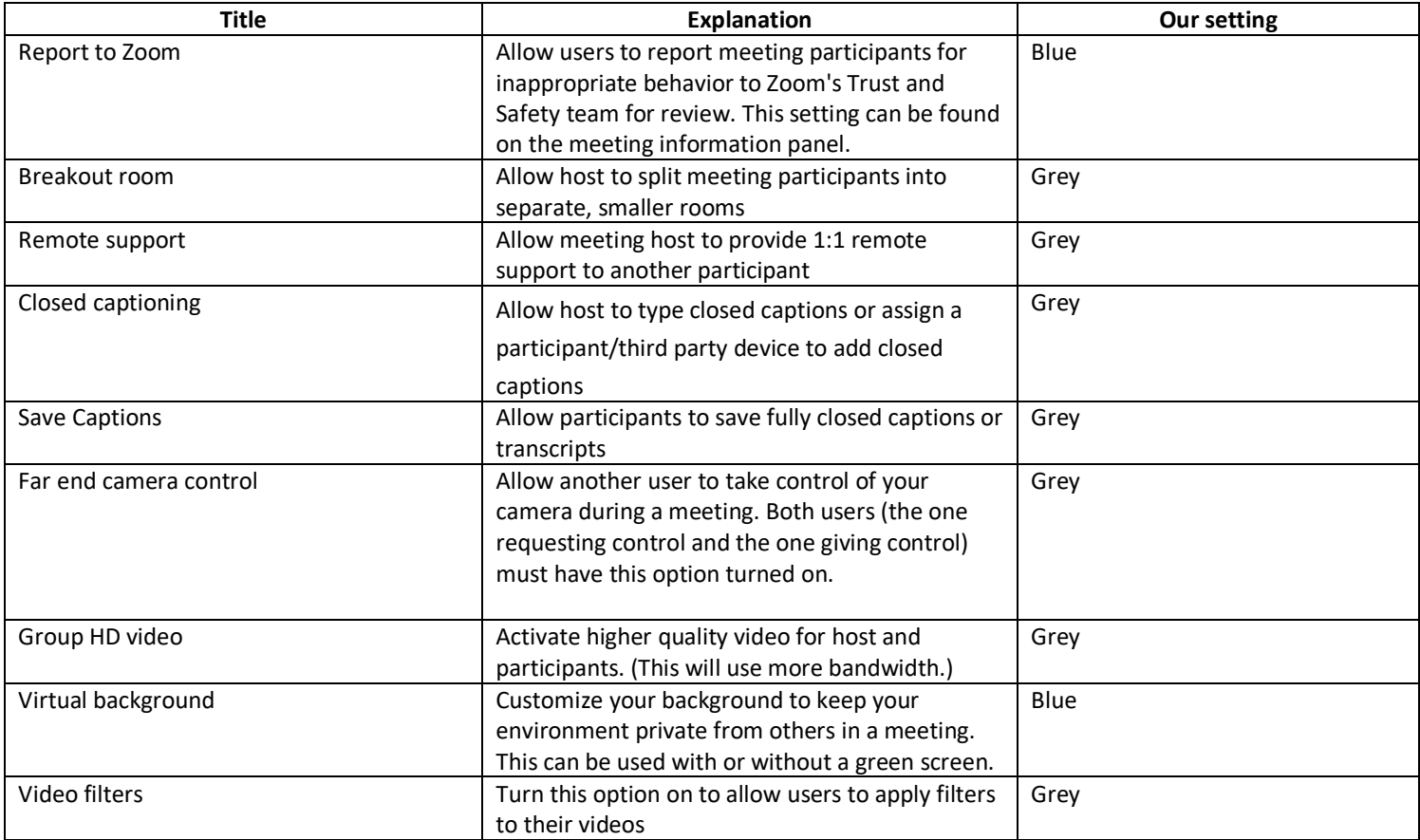

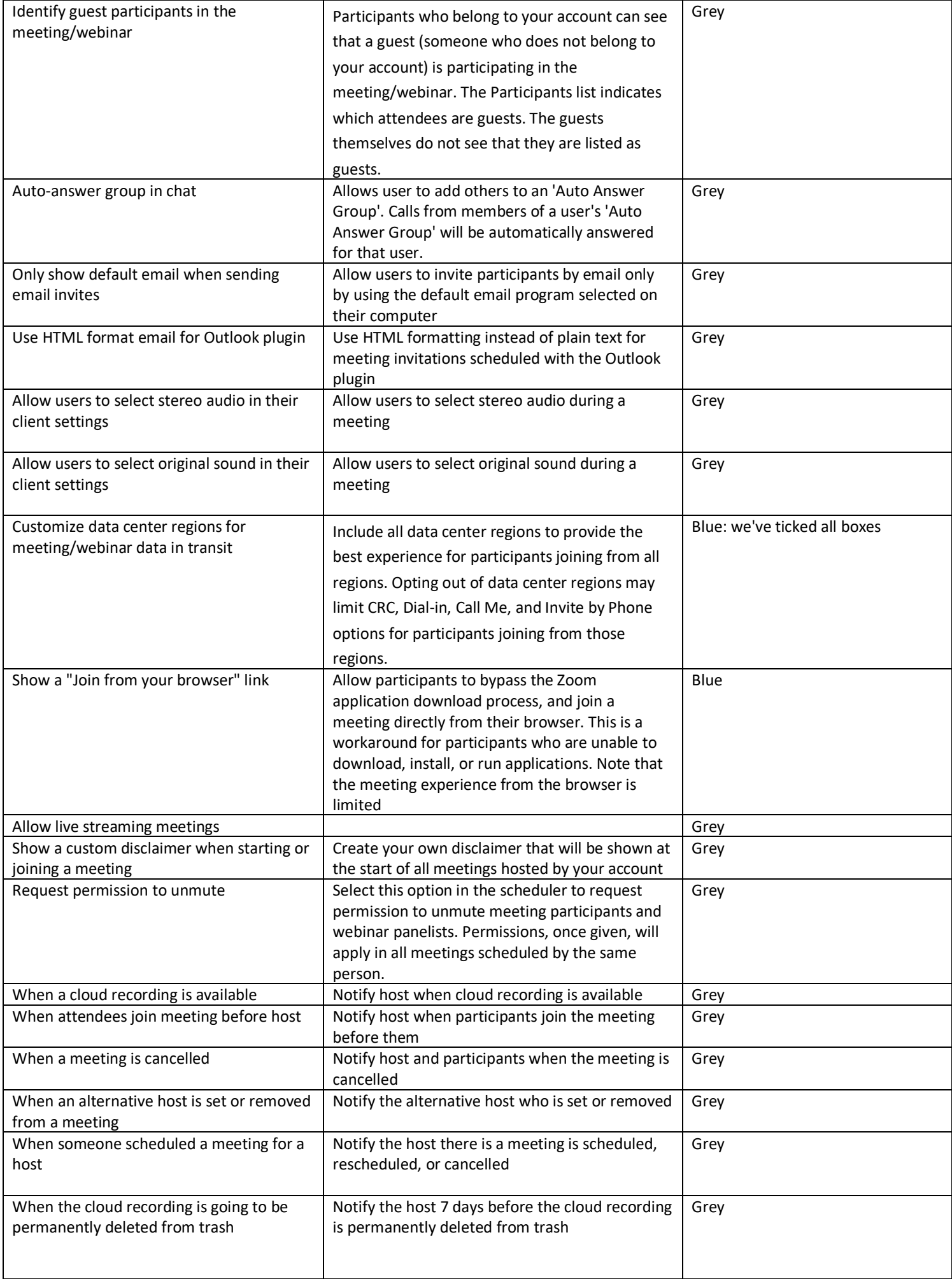

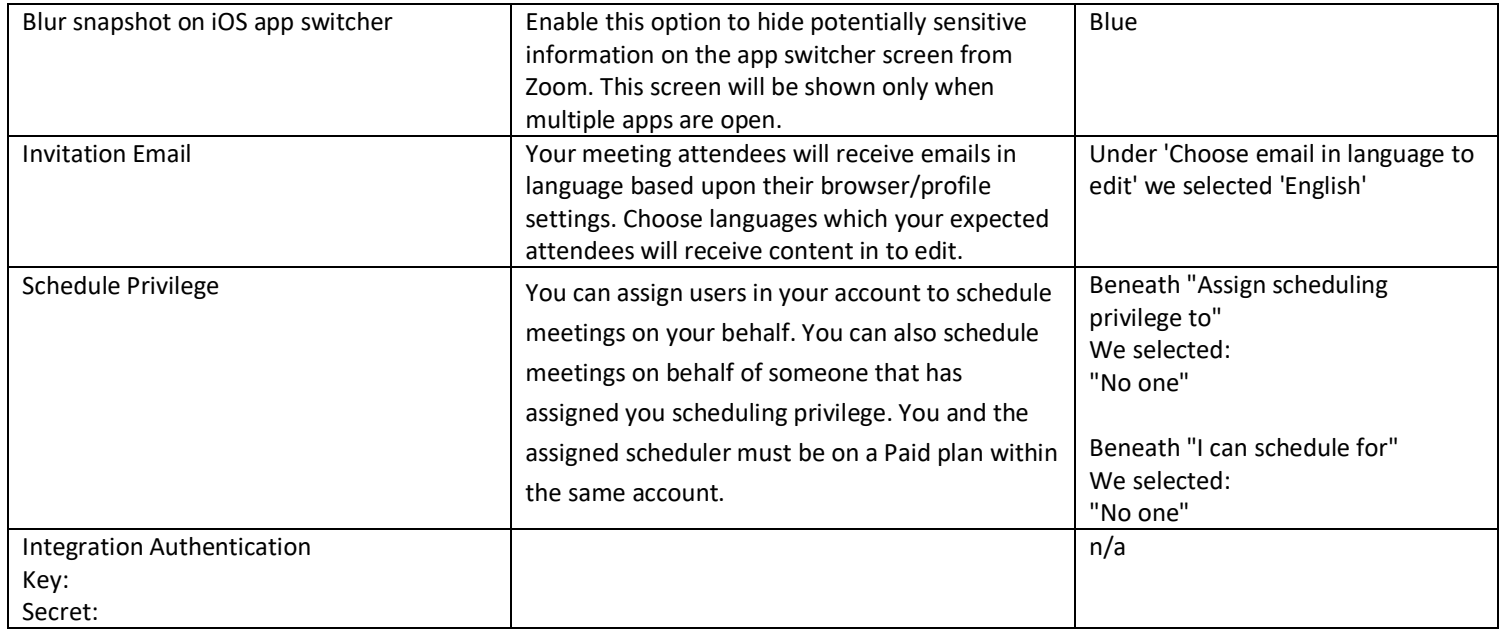

### **'Recording' Tab**

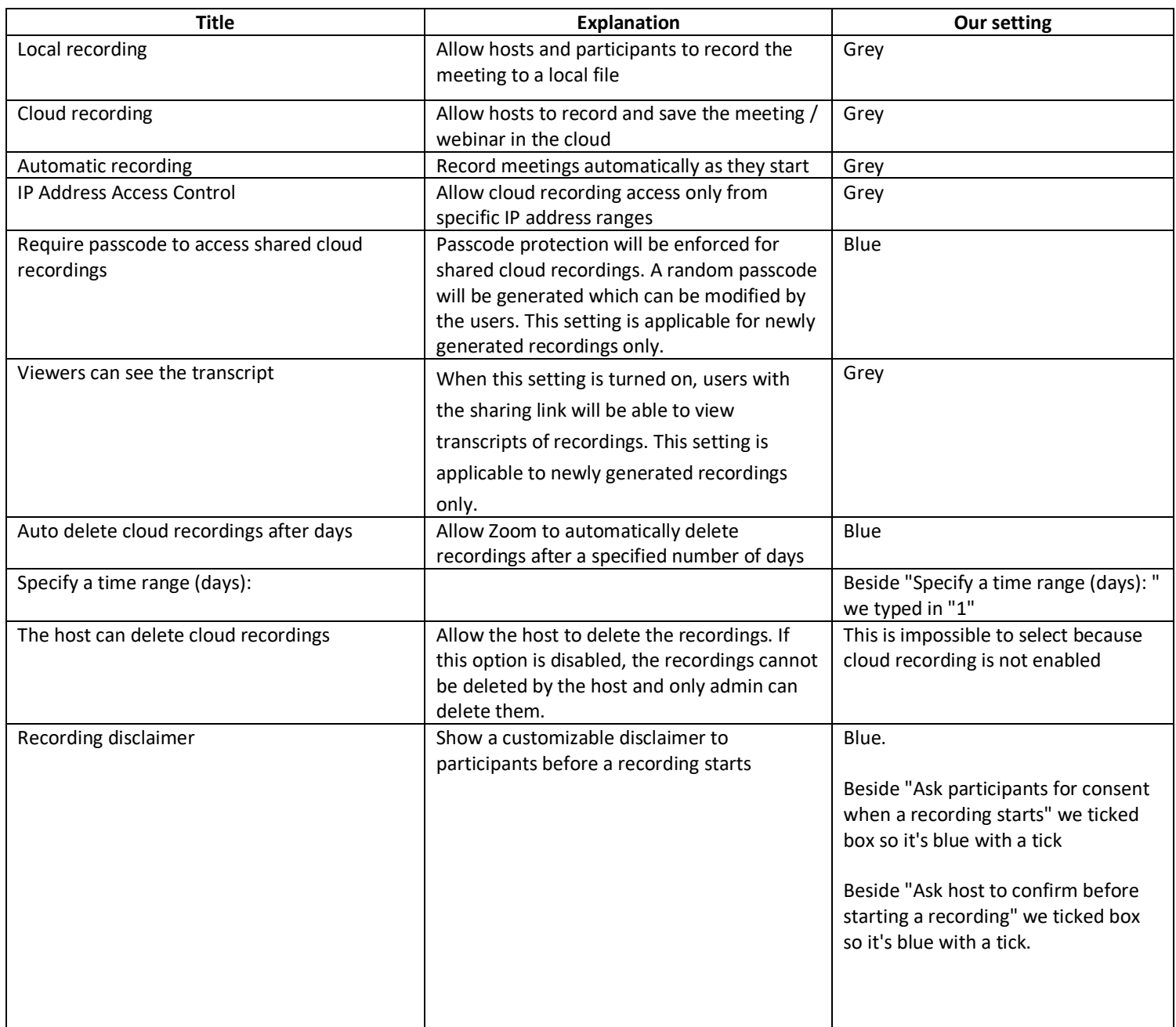

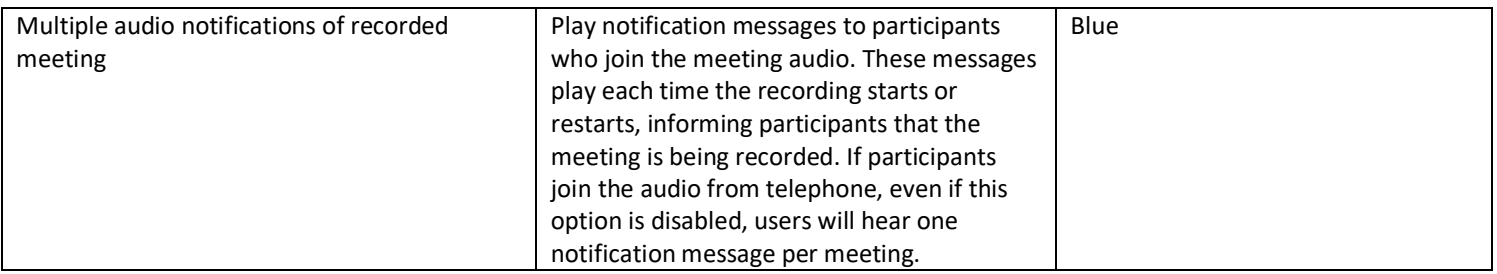

# **'Telephone' Tab**

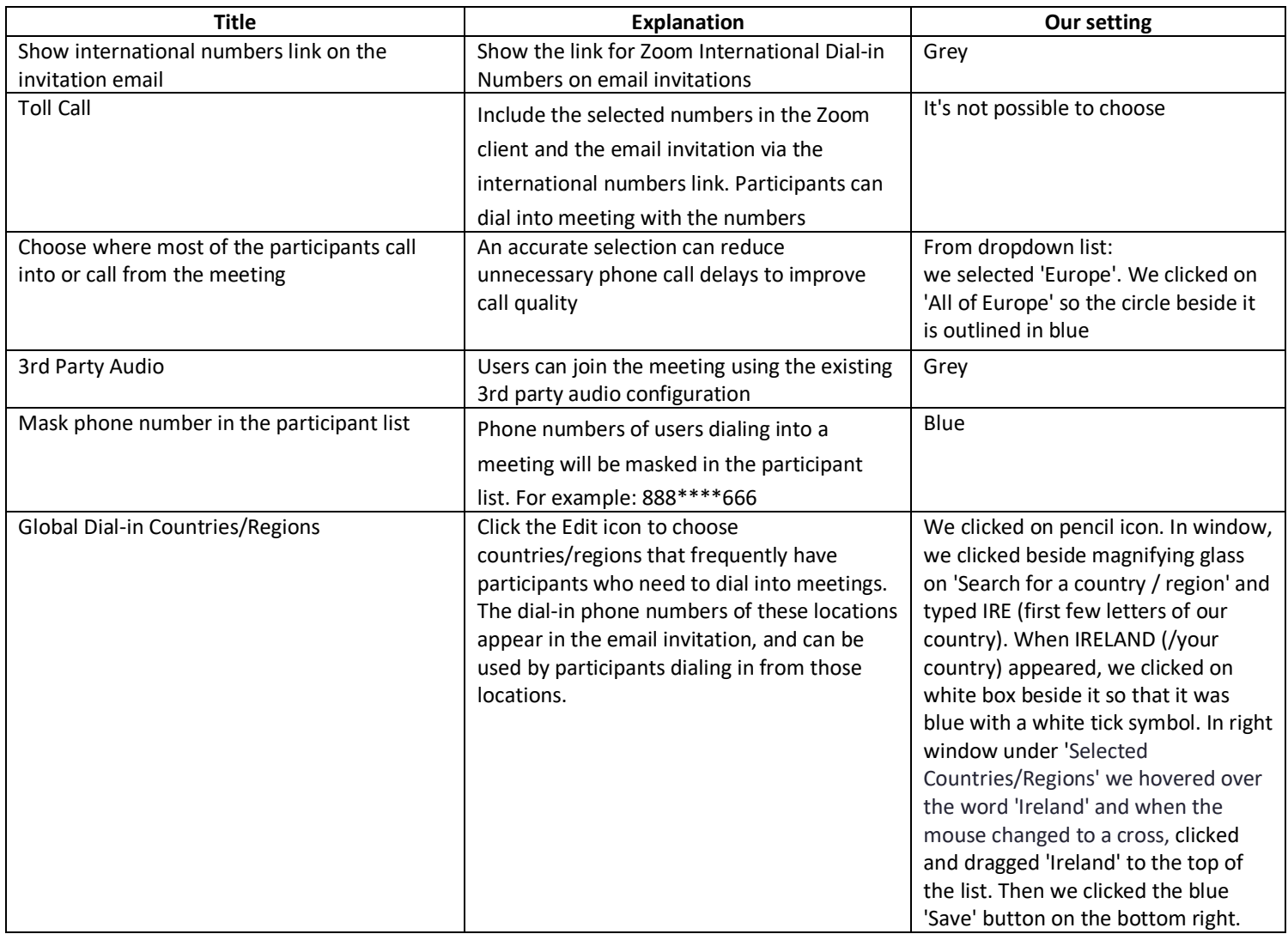